## **Push a Presentation to Students Using ePortfolio**

Last Modified on 03/29/2022 9:28 am CDT

Push functionality enables instructors to provide examples and template ePortfolio items for students.

- 1. Click on **Collaboration** on the navbar and choose **ePortfolio**.
- 2. Click the down arrow next to the Title of the presentation and choose **Push**.

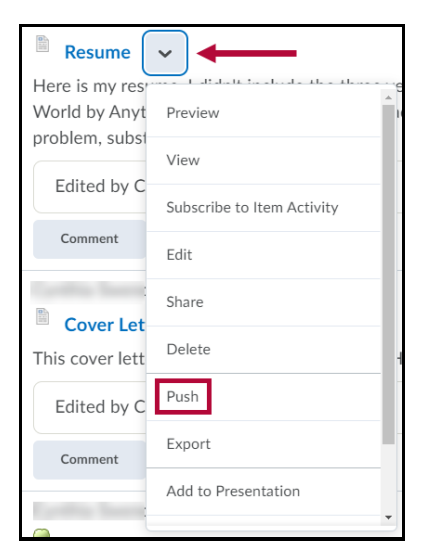

3. In most cases, leaving the option "Automatically include associated items" checked is preferred.

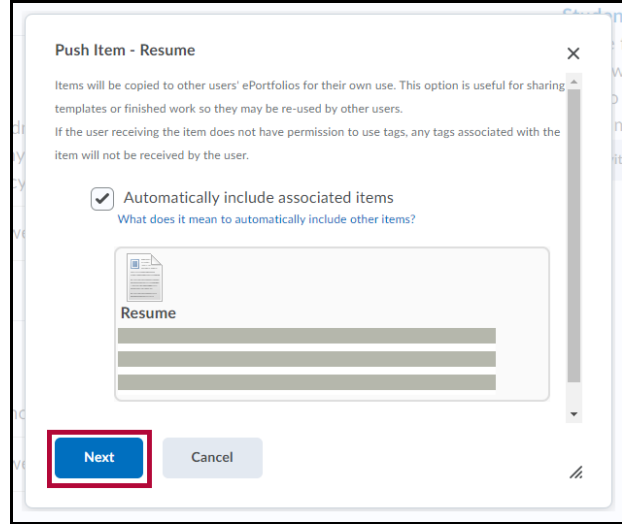

- 4. Click **Next**, then search for or select the appropriate students or groups to push to.
	- o When pushing to the class, simply select the Courses tab, click the title of the course, then click **Push**.
	- o Multiple selections from multiple tabs can be made at once by simply clicking on each of the desired people.
- 5. Click **Yes** on the confirmation prompt.
- 6. The presentation is now copied to the selected students' ePortfolios.